## **BAB III**

## **ANALISIS DAN PERANCANGAN SISTEM**

#### **Analisis Sistem**

Analisis pada sistem diperlukan dalam mengembangkan Aplikasi Infografis Kependudukan Kota Salatiga berbasis Android dengan *web service* Python.

#### **3.1.1 Analisis Sistem Yang Berjalan Saat Ini**

Sistem yang berjalan mengenai data kependudukan di Disdukcapil Kota Salatiga masih bersifat manual, data kuantitatif kependudukan hanya digunakan oleh sebagian pengguna antara lain organisasi perangkat daerah di lingkungan Pemerintah Kota Salatiga, Badan Usaha Milik Daerah, beberapa Bank, Kepolisian, beberapa Rumah Sakit di Kota Salatiga, dan mahasiswa yang melakukan penelitian. Pengguna yang hendak memanfaatkan data kuantitatif kependudukan masih melalui prosedur yang dirasa kurang efektif, pengguna data dipersyaratkan mengajukan permohonan surat yang ditujukan ke Kepala Disdukcapil, oleh petugas yang ditunjuk terlebih dahulu mengolah data dengan *script* pada *database* Disdukcapil, hasil keluaran pengolahan data dalam bentuk berkas cetak berisi tabeltabel data kemudian disajikan dalam balasan surat dan dikirimkan kembali ke pengguna data. *Use case* analisis yang berjalan saat ini disajikan pada Gambar 3.1.

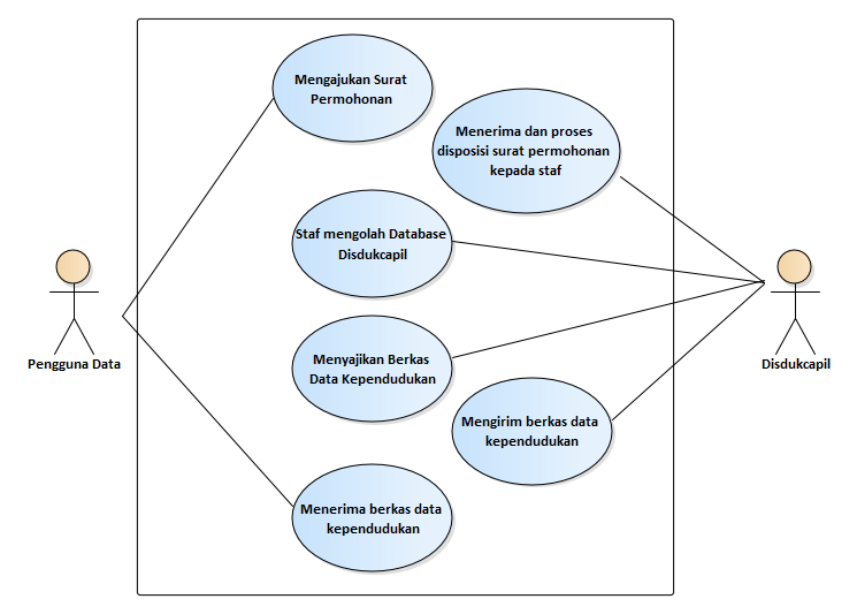

Gambar 3.1. *Use Case* Analisis Yang Berjalan Saat Ini

#### **3.1.2 Analisis Sistem Yang Baru**

Sistem yang baru akan berfokus untuk memaksimalkan fungsi penyampaian data kependudukan kepada khalayak publik. Pengguna tak dibatasi oleh siapapun, kapanpun dan dimanapun. Aplikasi yang dikembangkan melalui media ponsel pintar Android akan memberikan kemudahan mengakses data kependudukan yang tersajikan dengan visualisasi yang menarik dalam bentuk infografis. Petugas Disdukcapil tidak perlu terus menerus lagi mengolah data, data akan tersaji secara otomatis melalui *web service* yang me-*request* ke *database*, hasil respon akan ditampilkan langsung ke aplikasi Android. Fitur dari aplikasi ini antara lain adalah pengklasifikasian infografis data kependudukan untuk memudahkan pengguna memilih menu kategori data kependudukan, visualisasi obyek dalam bentuk gambar, diagram, grafik, tabel dan navigasi yang mudah yang memungkinkan pengguna dapat mengoperasikan aplikasi ini tanpa kesulitan dan meningkatkan ketertarikan serta pemahaman dalam membaca data kependudukan.

Sistem yang baru ini dapat menanggulangi berbagai keterbatasan di sistem yang lama, antara lain memiliki portabilitas tinggi dimana data kependudukan dapat dengan mudah diakses di manapun dan kapanpun tanpa prosedur yang dianggap pelik. *Use case* analisis sistem yang baru disajikan pada Gambar 3.2.

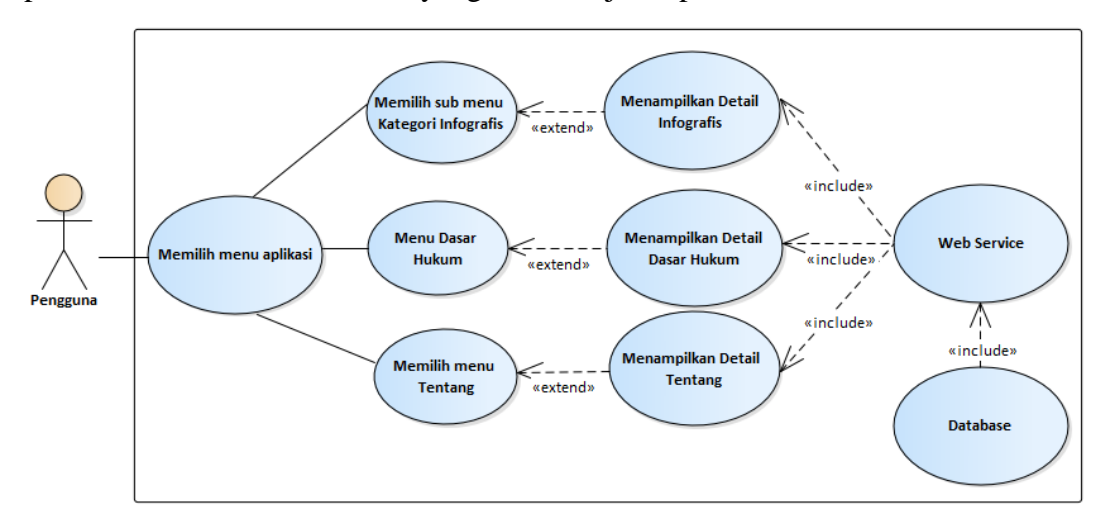

Gambar 3.2. *Use Case* Analisis Sistem Yang Baru

### **Perancangan Sistem**

## **3.2.1** *Activity Diagram*

Activity Diagram menggambarkan rangkaian alur dari aktifitas, digunakan untuk mendeskripsikan aktifitas yang dibentuk dalam suatu operasi. *Activity diagram* aplikasi infografis kependudukan dibagi menjadi 3 (tiga) diagram yang disajikan pada Gambar 3.3, Gambar 3.4, dan Gambar 3.5.

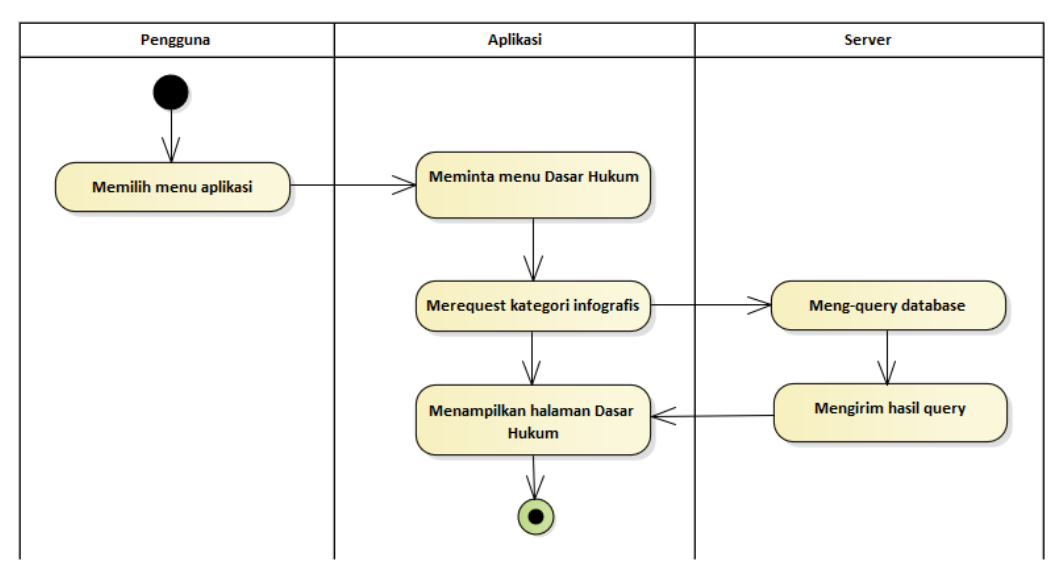

Gambar 3.3. *Activity Diagram* Sub Menu Kategori Infografis

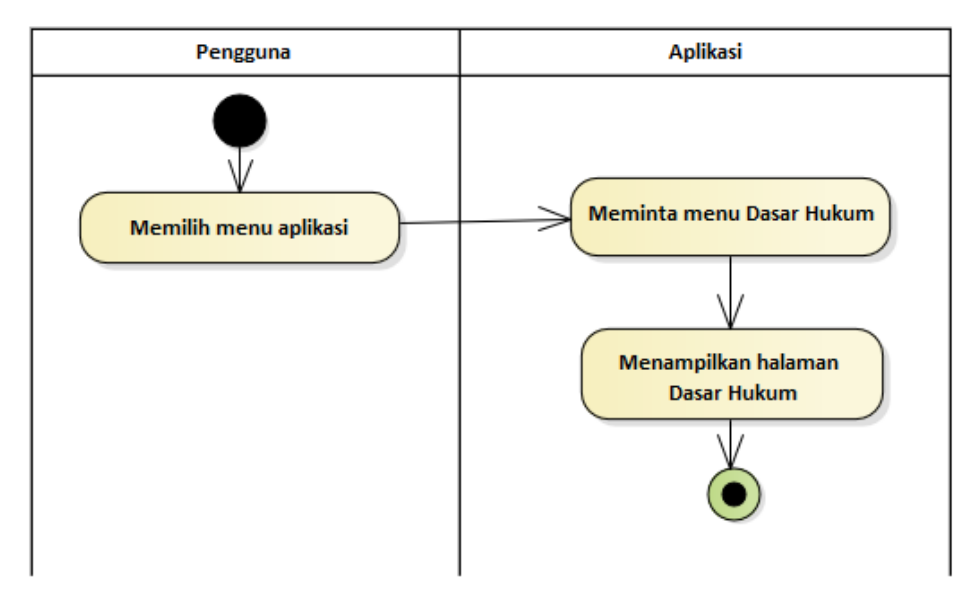

Gambar 3.4. *Activity Diagram* Menu Dasar Hukum

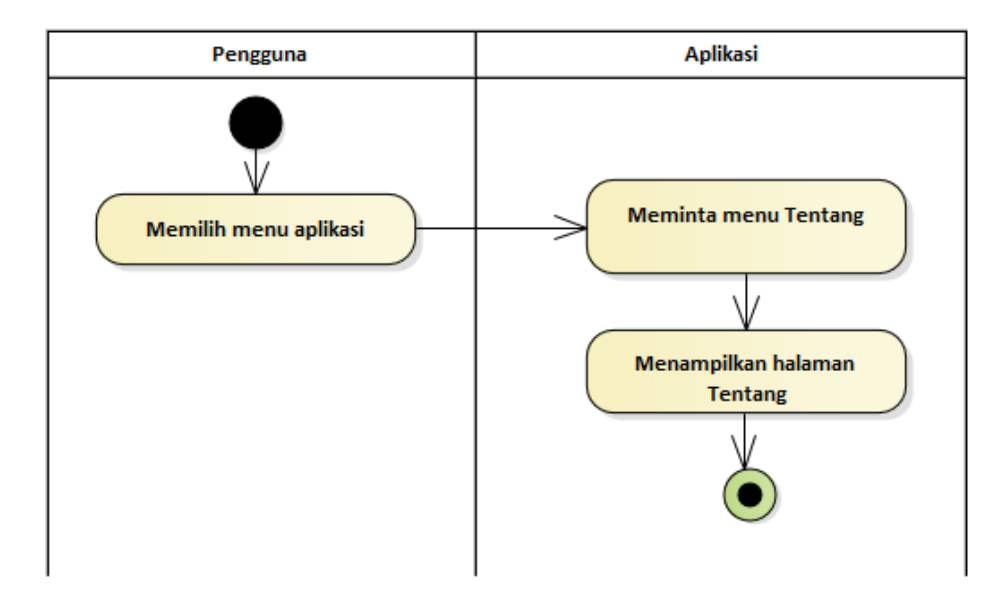

Gambar 3.5. *Activity Diagram* Menu Tentang

### **3.2.2** *Class Diagram*

*Class diagram* dibuat guna menampilkan kelas-kelas dan paket-paket yang terdapat di dalam sistem. *Class diagram* ini berisi atribut dan *method* yang memberikan gambaran yang ada pada sistem yang nantinya dapat membantu sebagai alat perancangan untuk pengembangan suatu sistem. *Class diagram* aplikasi infografis ini disajikan pada Gambar 3.6.

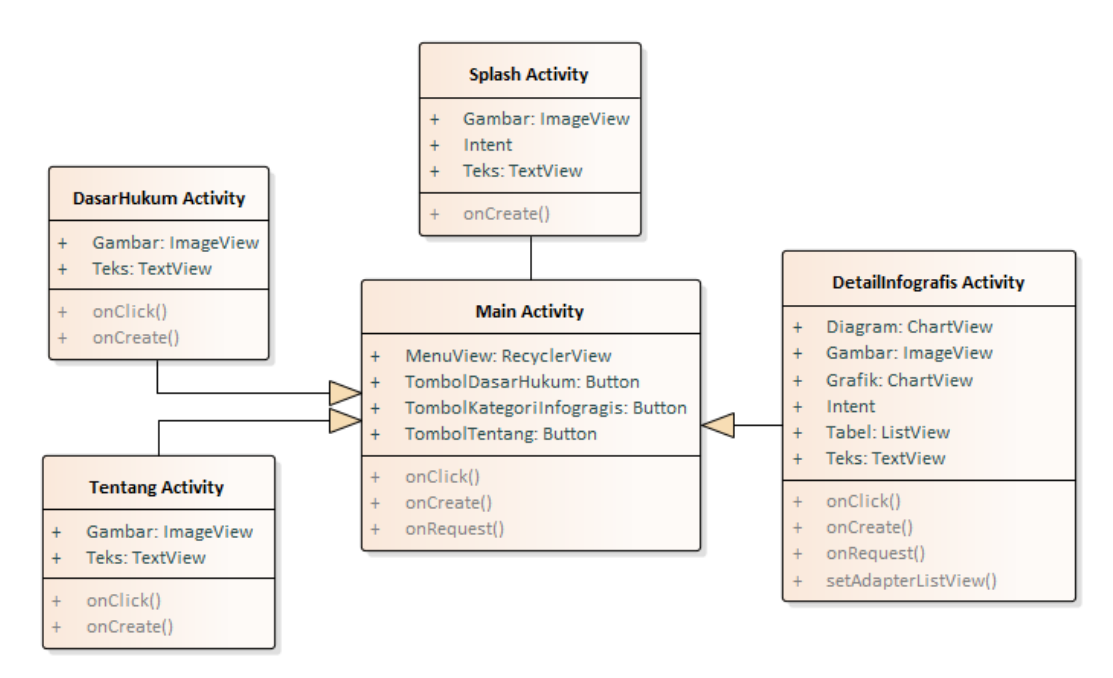

Gambar 3.6. *Class Diagram* Aplikasi Infografis Kependudukan

#### **3.2.3** *Sequence Diagram*

*Sequence diagram* mendeskripsikan bagaimana entitas dalam sistem berinteraksi, termasuk pesan yang digunakan saat interaksi. Semua pesan dideskripsikan dalam urutan dari eksekusi. *Sequence diagram* berhubungan erat dengan *use case diagram*, dimana 1 (satu) *use case* akan menjadi 1 (satu) *sequence diagram.*

#### **3.2.4** *Sequence Diagram* **Sub Menu Infografis**

Pengguna melakukan pemilihan menu yang akan memanggil halaman detail infografis (*intent*) pada posisi *onCreate(),* secara otomatis akan me-*request* data ke *web service* dan oleh *web service* akan melakukan *query* ke *database*. *Database* akan mengembalikan hasil *query* dan oleh *web service* diubah dalam bentuk JSON. Data JSON yang diterima oleh aplikasi dalam hal ini halaman detail infografis akan di *parsing* diubah ke *layout* (tampilan infografis) dan ditampilkan ke pengguna. *Sequence diagram* untuk sub menu kategori infografis tersaji pada Gambar 3.7.

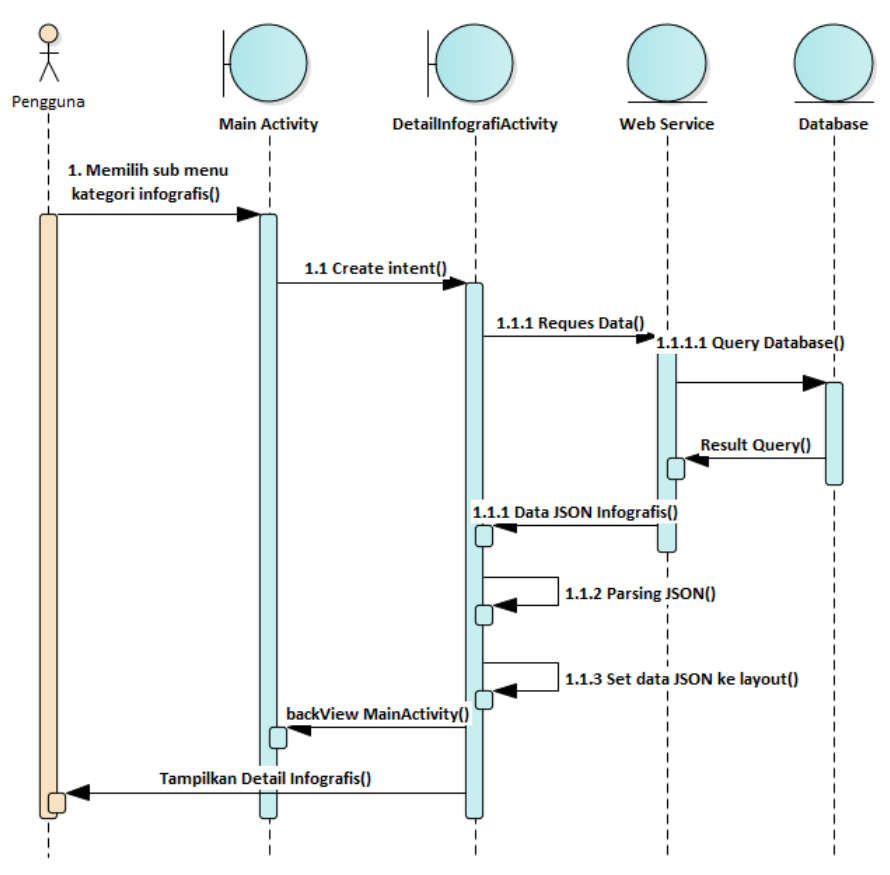

Gambar 3.7. *Sequence Diagram* Sub Menu Kategori Infografis

#### **3.2.5** *Sequence Diagram* **Menu Dasar Hukum**

Pengguna setelah memilih menu dasar hukum, maka akan memanggil intent untuk membuat halaman dasar hukum. *Sequence diagram* untuk menu dasar hukum tersaji pada Gambar 3.8.

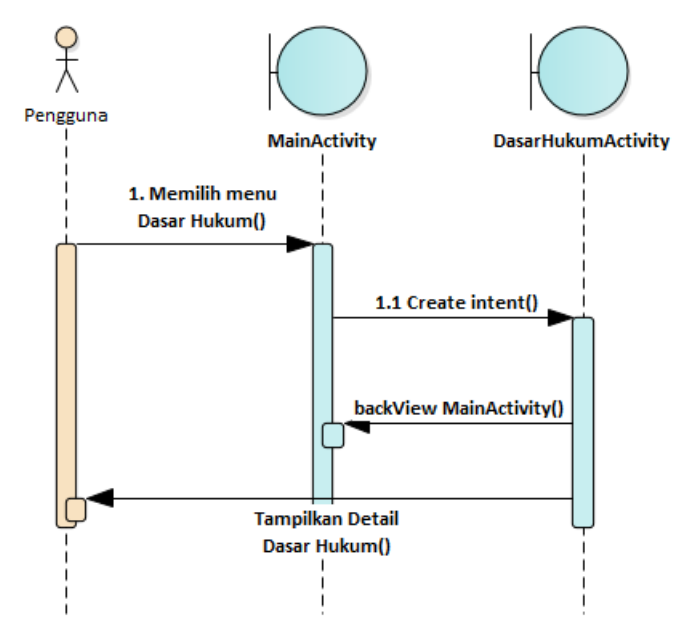

Gambar 3.8. *Sequence Diagram* Menu Dasar Hukum

### **3.2.6** *Sequence Diagram* **Menu Tentang**

Pengguna setelah memilih menu Tentang, maka akan memanggil *intent* untuk membuat halaman Tentang. *Sequence diagram* untuk menu Tentang tersaji pada Gambar 3.9.

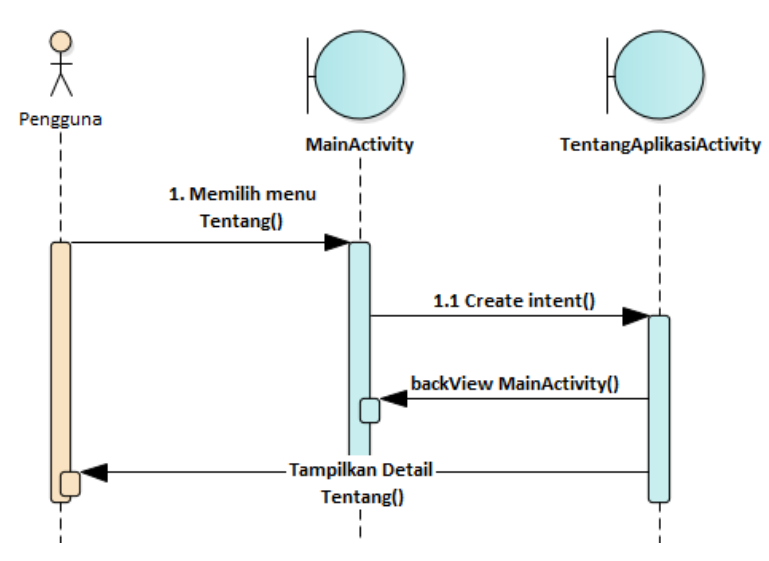

Gambar 3.9. *Sequence Diagram* Menu Tentang.

### **3.2.7** *Component Diagram*

*Component diagram* pada aplikasi infografis kependudukan ini memvisualisasikan hubungan antara Android *Application Package* yang berisi struktur komponen antarmuka dengan *Web Server Package* yange berisi Python *Web Service* dan Query Script. Dimana setiap komponen dalam satu *package* terhubung. *Component diagram* untuk tampilan halaman aplikasi Android ini tersaji pada Gambar 3.10.

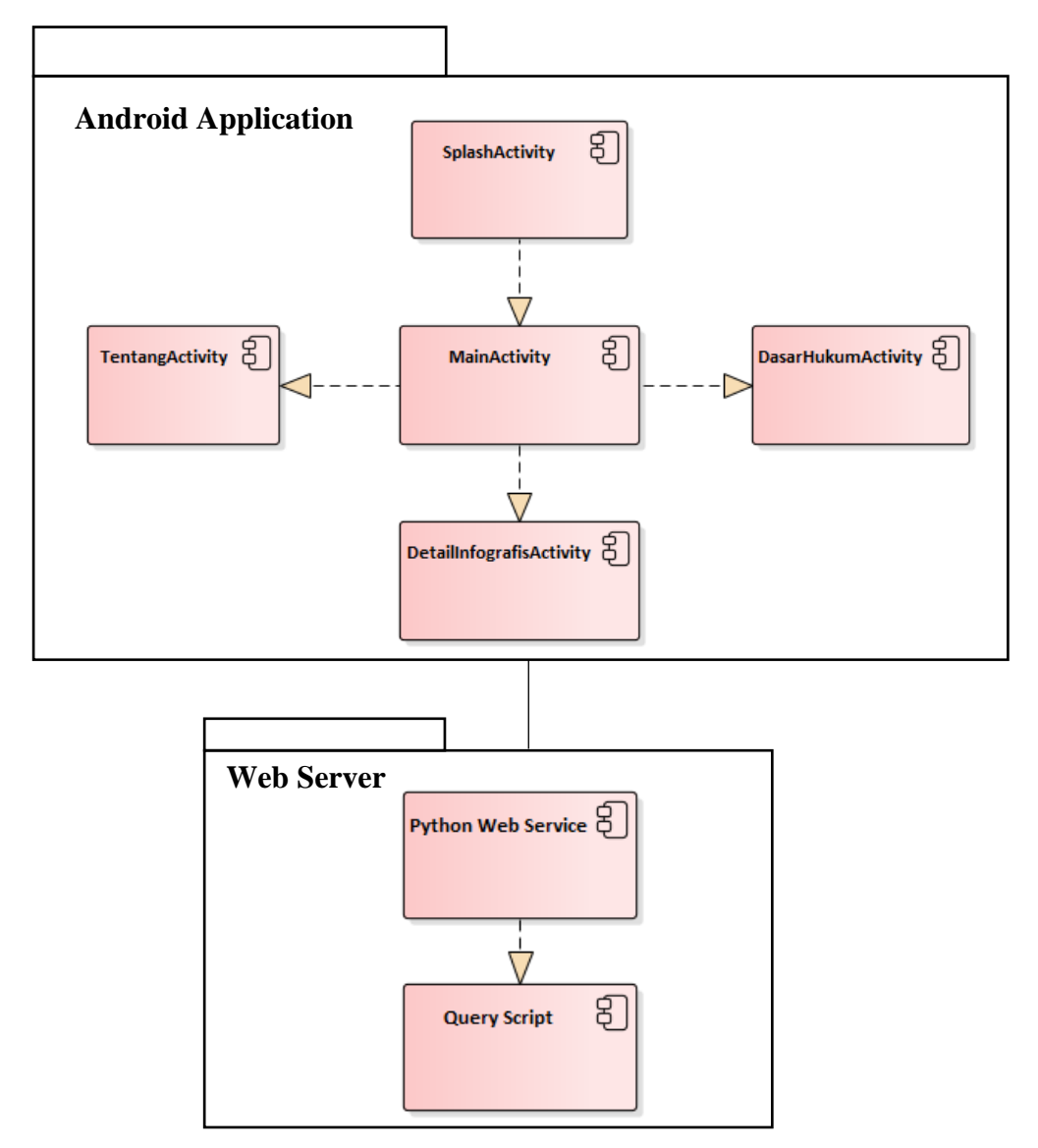

Gambar 3.10. *Component Diagram* tampilan halaman Android Infografis

#### **3.2.8** *Deployment Diagram*

*Deployment diagram* pada Aplikasi Infografis Kependudukan ini menunjukkan tata letak komponen dan *node* yang terdiri dari hubungan perangkat lunak yang berjalan pada pada perangkat keras sehingga sebuah sistem terimplementasi. Perangkat keras yang disimbolkan dengan simbol *node* dalam sistem ini terdiri dari tiga macam perangkat, yaitu *Mobile Application*, *Web Server* dan *Database Server*. Dimana setiap *node* memiliki komponen, seperti *node Mobile Application* memiliki komponen Aplikasi Android Infografis Kependudukan, *node Web Server* memiliki komponen *Web Service* Python, sedangkan *node Database Server* memiliki RDBMS Oracle. Ketiga *node* tersebut terhubung secara serial. *Deployment diagram* untuk sistem ini tersaji pada Gambar 3.11.

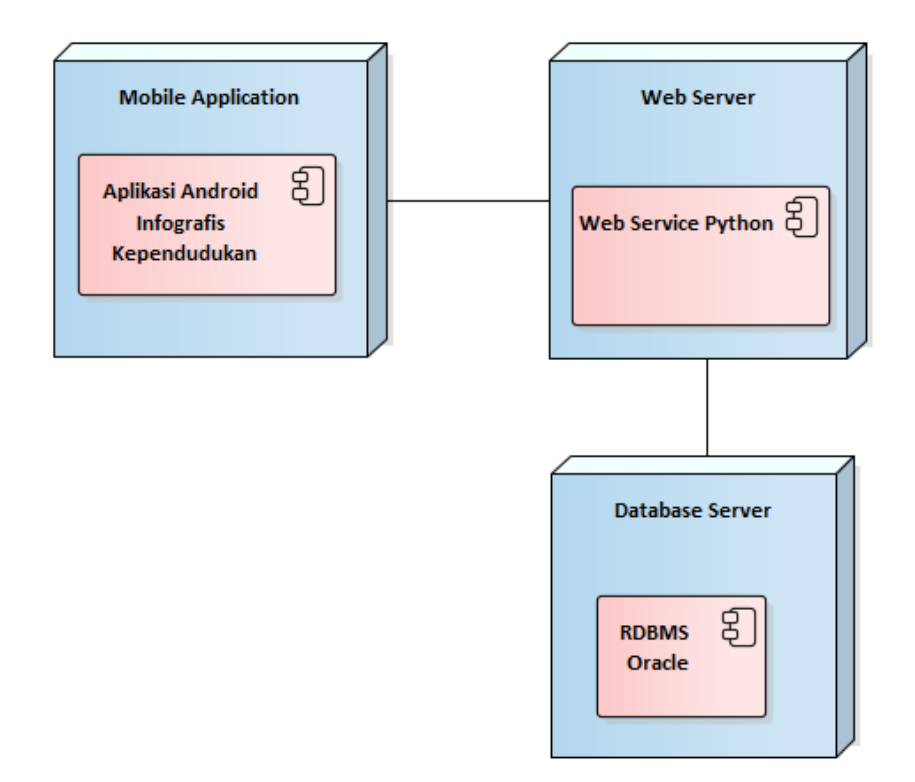

Gambar 3.11. *Deployment* diagram sistem aplikasi ini.

### **Desain Layout Aplikasi**

### **3.3.1 Desain Halaman** *Splash Screen*

Desain halaman *splash screen* menampilkan judul aplikasi yaitu Infografis Kependudukan Kota Salatiga dengan durasi 3 detik. Desain ini memadukan komponen antarmuka *Text View* untuk bagian nama aplikasi dan *Image View* untuk bagian logo aplikasi. Desain halaman *splash screen* disajikan pada Gambar 3.12.

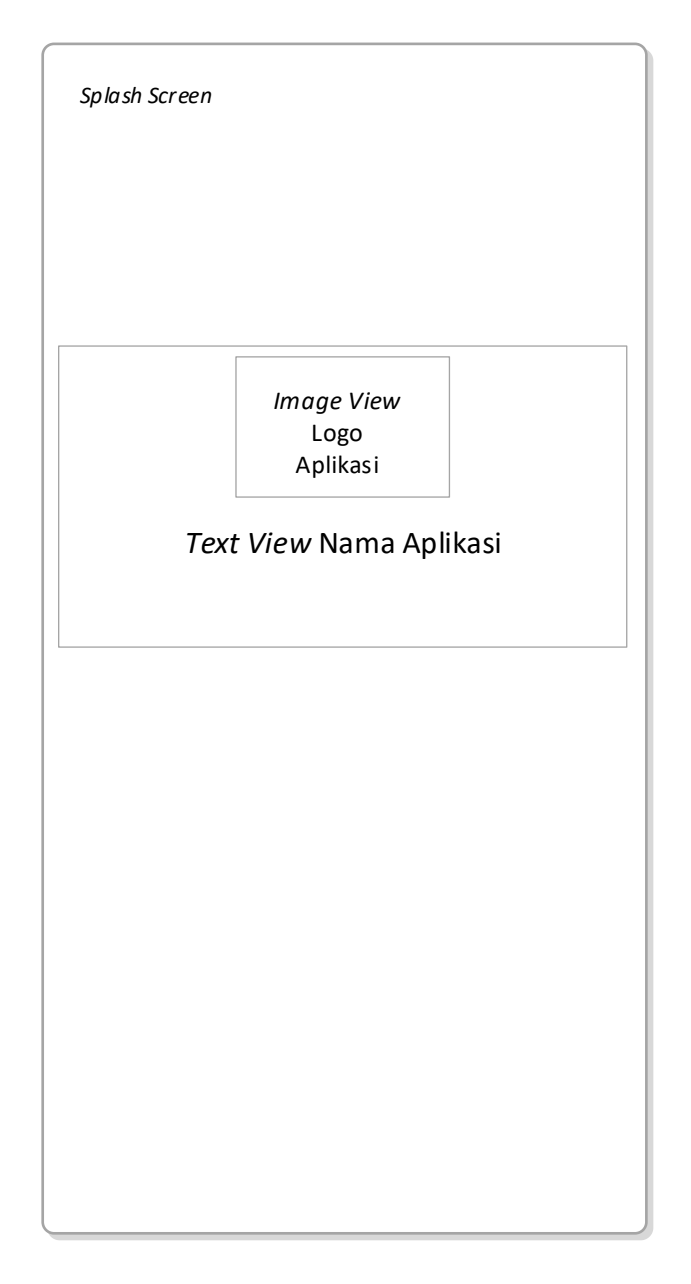

Gambar 3.12. Desain Halaman *Splash Screen*

### **3.3.2 Desain Halaman Menu Utama**

Desain halaman menu utama menampilkan *slider* informasi dan atau berita, dan beberapa tombol yang bisa dipilih oleh Pengguna sesuai kebutuhan. Desain ini memadukan komponen antar muka *Slider Carousel* sebagai papan informasi dan atau berita, komponen antarmuka *Recycler View* yang dipadu dengan *Image View* dan *Text View* yang juga berfungsi sebagai tombol pada menu kategori infografis, dan dua buah tombol di bagian bawah untuk menu Dasar Hukum dan Tentang. Desain halaman menu utama disajikan pada Gambar 3.13.

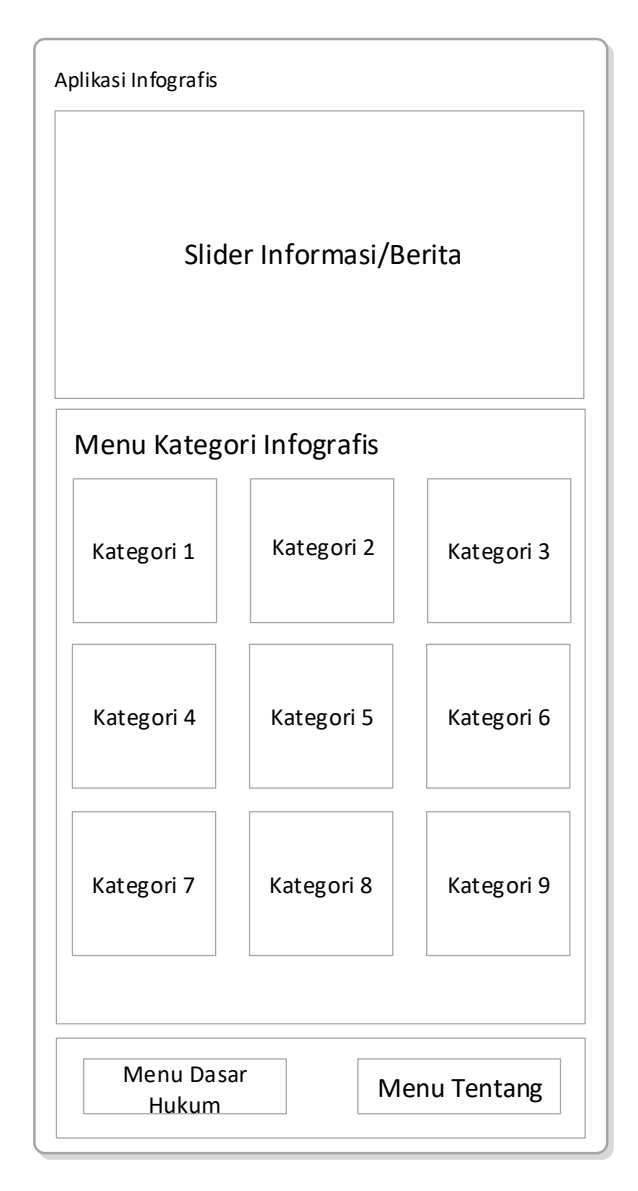

Gambar 3.13. Desain Halaman Menu Utama

### **3.3.3 Desain Halaman Detail Infografis**

Desain halaman detail infografis berisi diagram, tabel, grafik, teks, dan gambar. Memadukan komponen antar muka *ChartView, TextView, ImageView*, dan *List View*. Gambar halaman detail infografis disajikan pada Gambar 3.14.

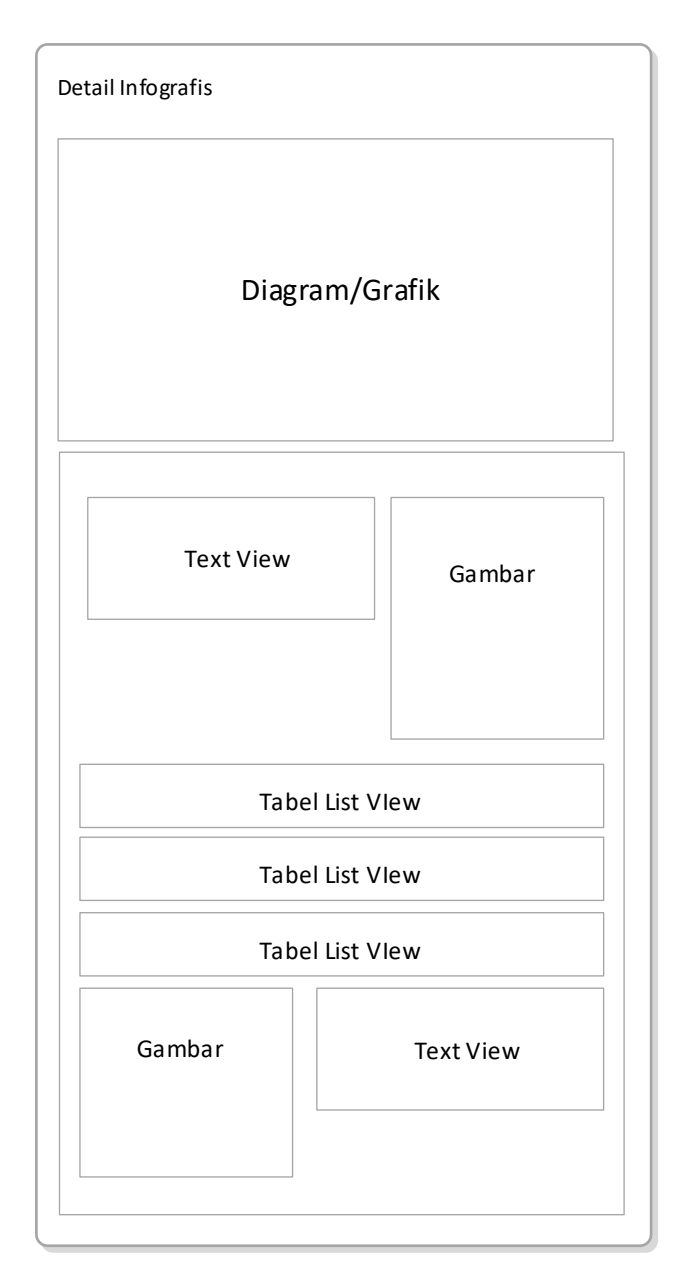

Gambar 3.14. Gambar halaman detail infografis

## **3.3.4 Desain Halaman Detail Dasar Hukum**

Desain halaman detail Dasar Hukum berisi teks dan gambar. Memadukan komponen antar muka *TextView* dan *ImageView*. Gambar halaman detail Dasar Hukum disajikan pada Gambar 3.15.

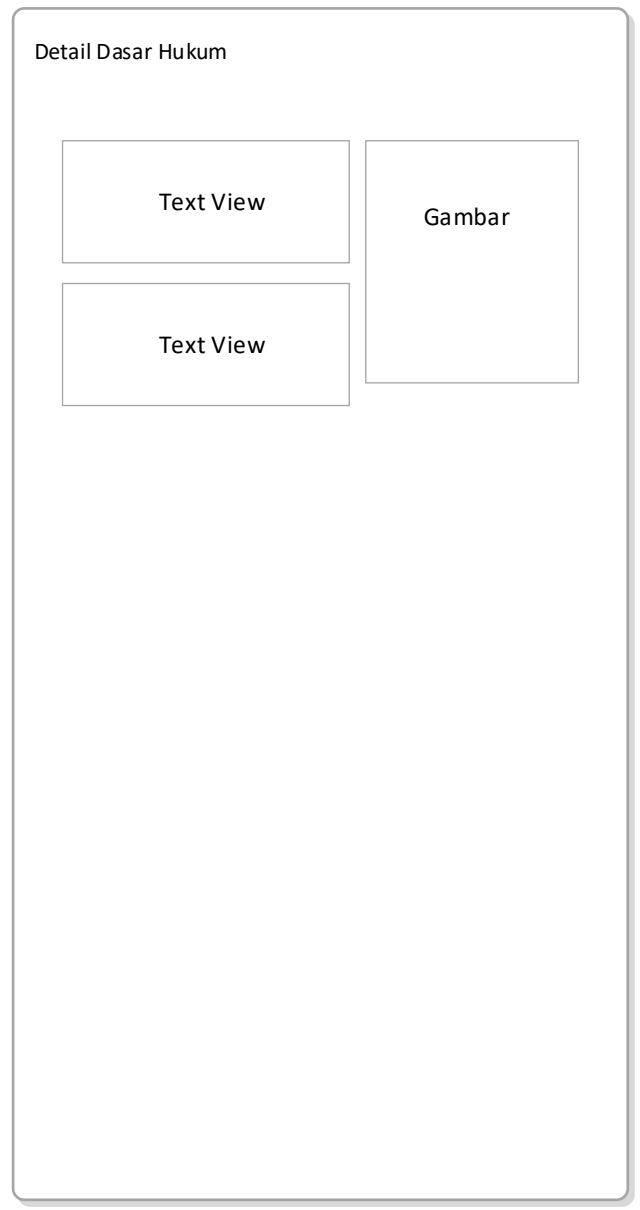

Gambar 3.15. Desain Halaman Detail Dasar Hukum

# **3.3.5 Desain Halaman Detail Tentang**

Desain halaman detail Tentang berisi teks dan gambar. Memadukan komponen antar muka *TextView* dan *ImageView*. Gambar halaman detail Tentang disajikan pada Gambar 3.16.

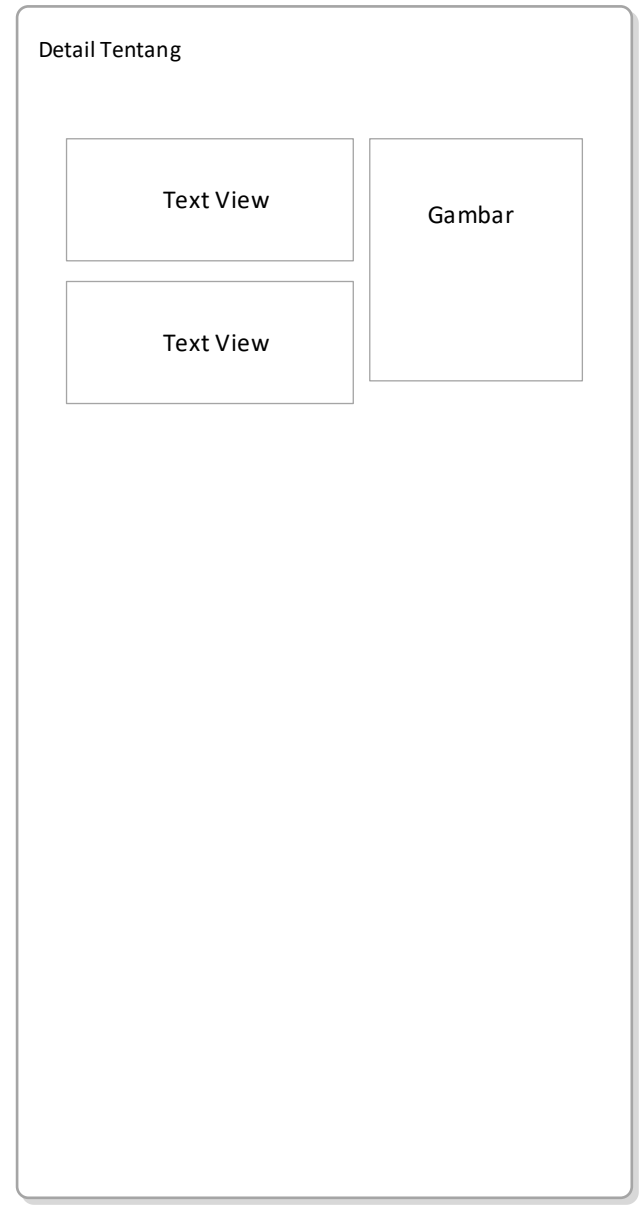

Gambar 3.16. Desain Halaman Detail Tentang